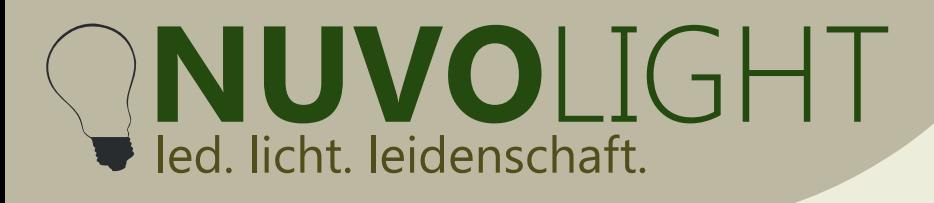

# **Nuvolight SMARTgateway** DALI / DMX / Input

The Nuvolight SMARTgateway has several inputs and outputs for connection to the Nuvolight controller. It is integrated into the existing network via the network interface. The device has a DMX universe with two outputs and eight digital button inputs. In addition, a DALI bus can be operated, which is also supplied with power via the SMARTgateway.

Connection examples can be found on page 10.

Nuvolight GmbH & Co. KG Gewerbegrund 12 82272 Moorenweis tel: +49 (0)8146 / 99 580 - 0 fax: +49 (0)8146 / 99 580 - 05 web: www.nuvolight.de email: info@nuvolight.de

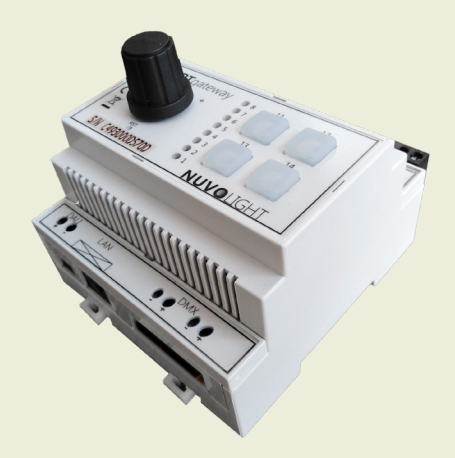

# **Technical Specifications Nuvolight SMARTgateway**

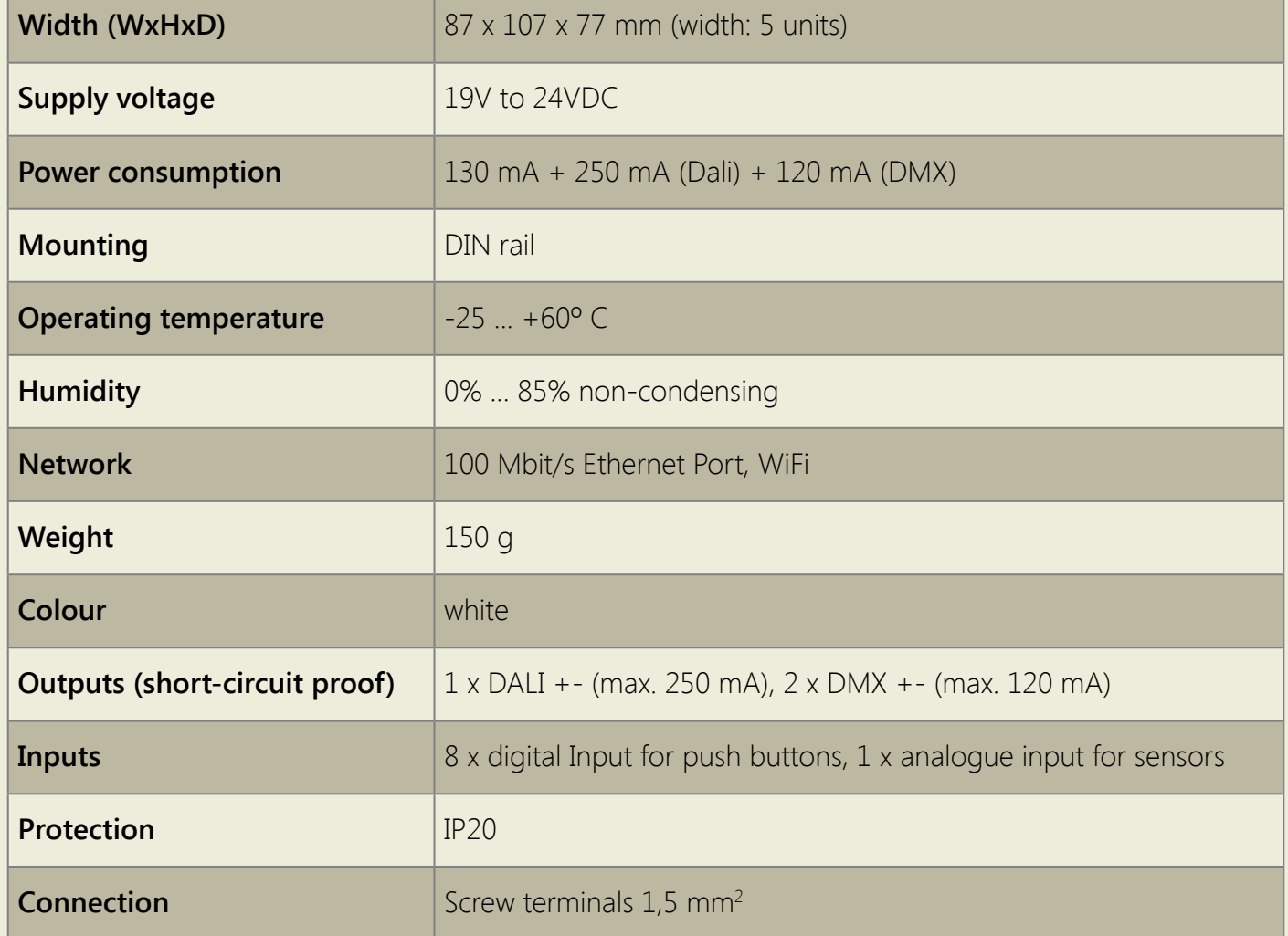

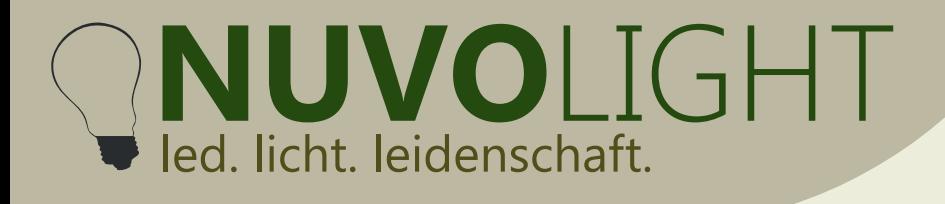

### **Installation**

- 1. Mount the SMARTgateway on DIN rail
- 2. Connect the DALI bus. Note, that the SMARTgateway also acts as a bus power supply
- 3. Connect the DMX bus
- 4. Connect Inputs, according to the example scheme on page 4
- 5. Plug in the network cable and connect it to the Nuvolight network (RJ45)
- 6. Connect the power supply
- 7. Activate the power supply

### **Notes on wiring**

- Dali-Bus: Two cores 0,8mm<sup>2</sup> for up to 100m distance, 1,5mm<sup>2</sup> and above for up to 300m distance. Polarity protected bus
- DMX-Bus: Two cores of a CAT7 cable or similar with shield wire. **Cross section 0,6mm<sup>2</sup> to 0,8mm<sup>2</sup>**  Termination with 120 Ohm resistor between DMX+ and DMX- at the last DMX luminaire Cable goes from DMX-luminaire to DMX-luminaire (Daisy-Chain)

### **Anschlüsse und Bedienelemente**

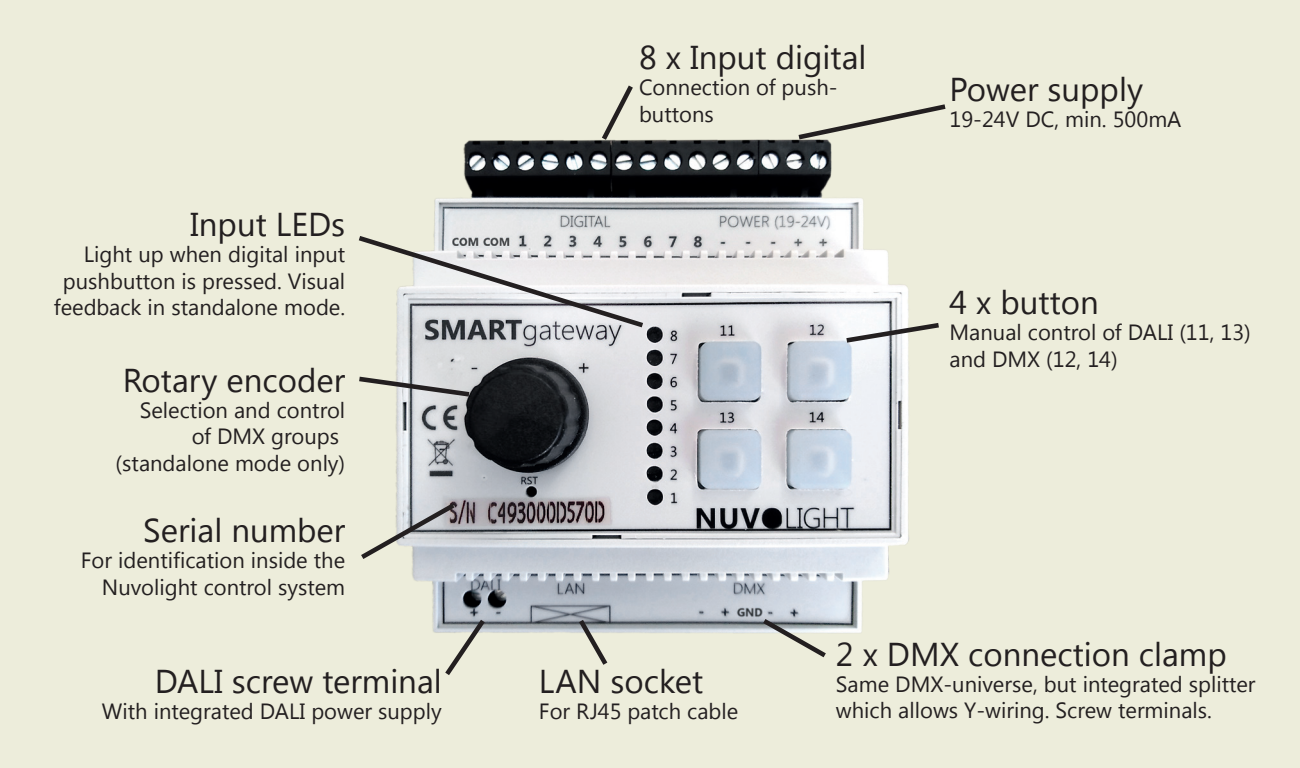

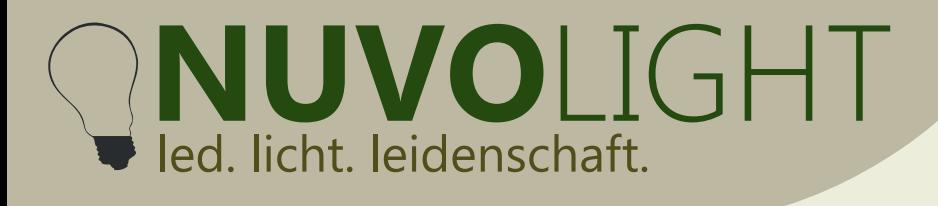

# **Quick-Start Connection to Nuvolight SMARThub server**

The Nuvolight SMARTgateway ist a powerful control unit focussed on light control. It offers the following connection possibilities:

- Control of DMX devices (e.g. colored luminaires or event technology)
- Control of DALI devices (e.g. luminaires with white light color)
- Connection of push buttons or other automation devices with closing contacts (GPO)
- Connection e.g. to cinema projection technology via LAN network interface

#### In combination with e.g. **Nuvolight SMARTreceiver 2ch Relais**:

- Switching of electric loads with integration power relays, e.g. for curtain control

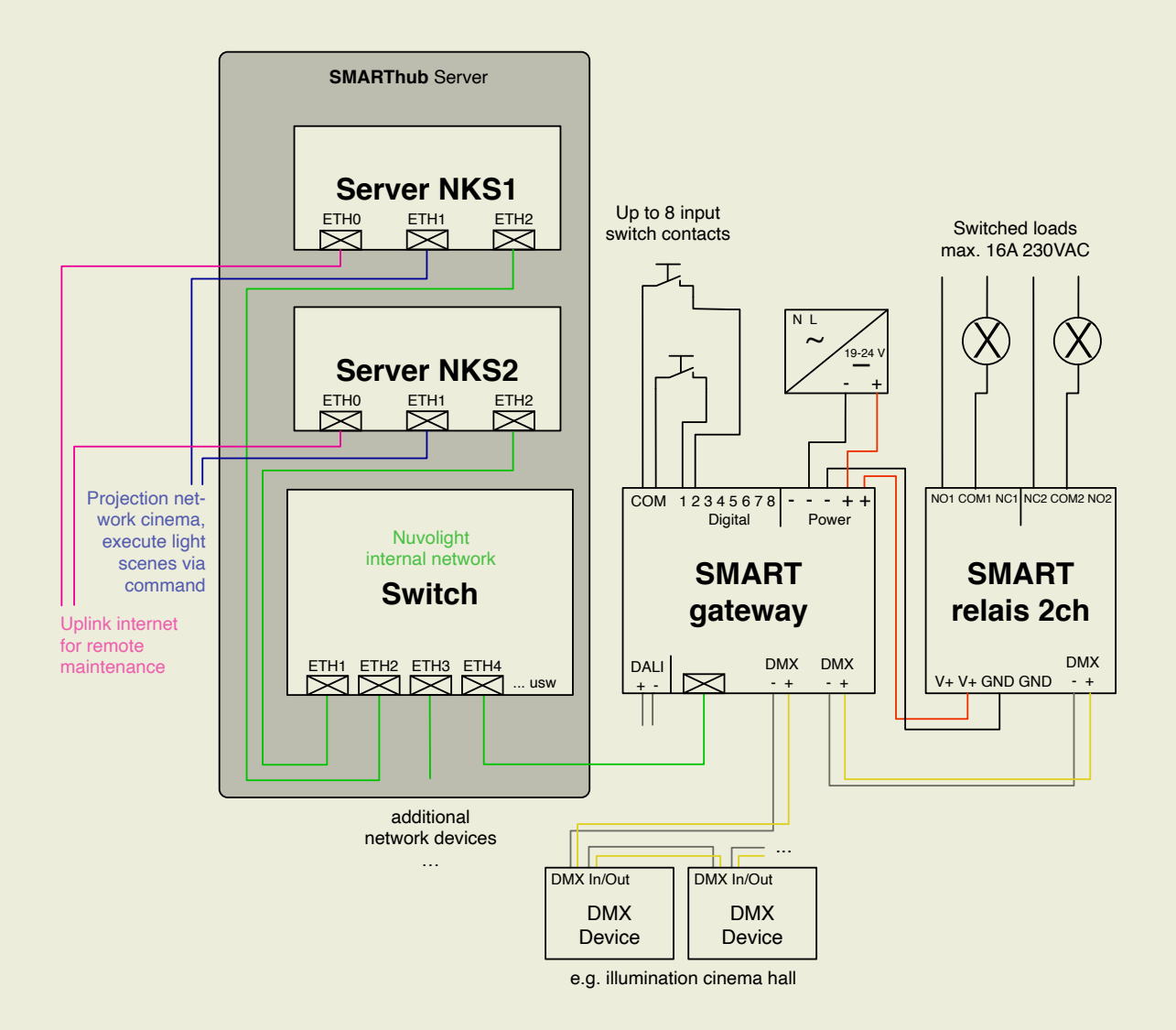

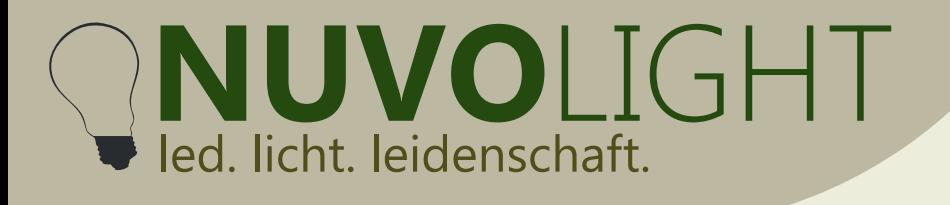

### **Configuration of the SMARTgateways via webbrowser**

The SMARTgateway provides a web interface for configuration and control. You can achieve this by following these steps:

1. Power the SMARTgateway. The SMARTgateway now provides a WiFi network for a configurable period of time.

2. Connect your computer, tablet or mobile phone to the SMARTgateway's network via WiFi.

Network name: SMARTqw\_XX:XX:XX:XX:XX:XX Password: **nuvolight123**

3. Type the following address into your browser: **http://192.168.4.1**

The following web interface is displayed:

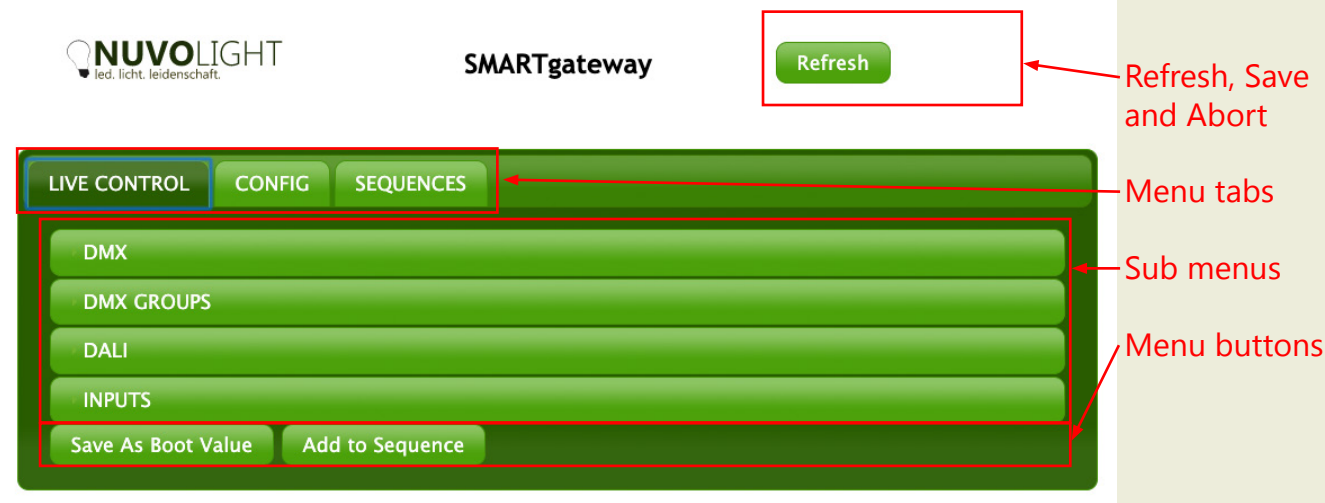

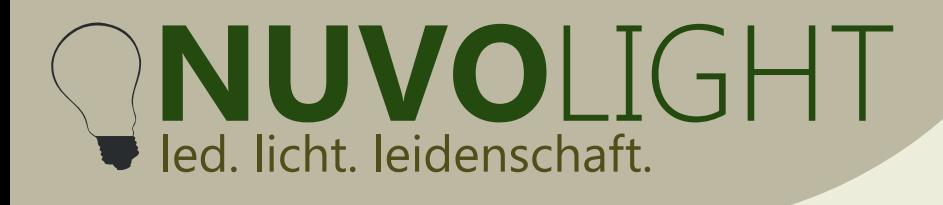

# **LIVE CONTROL**

The following submenus are available for live control of the DMX and DALI outputs:

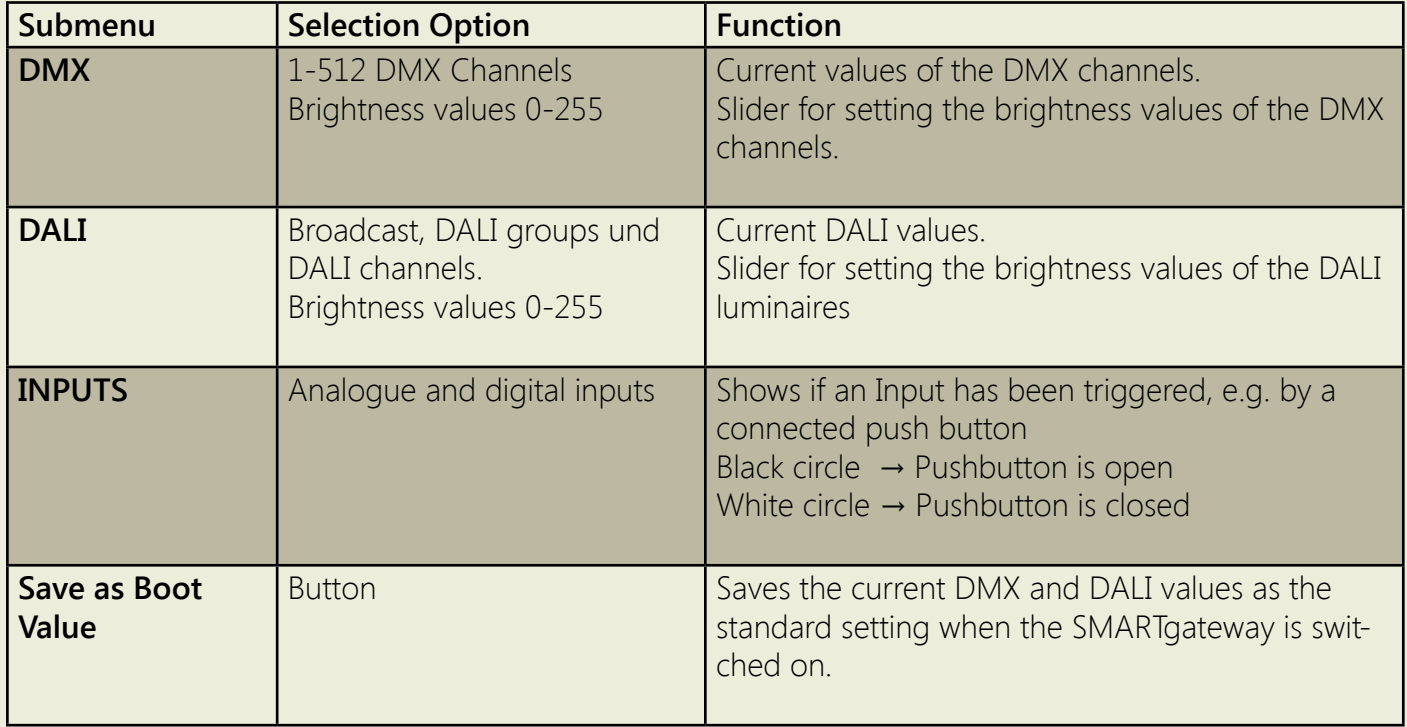

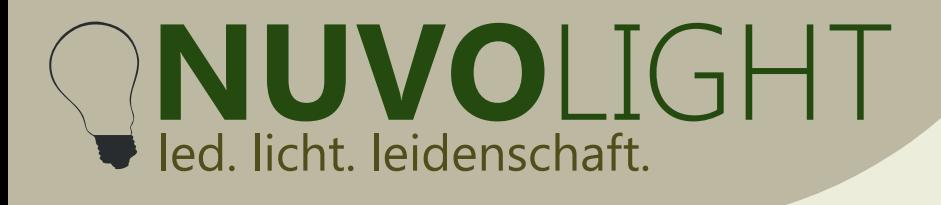

## **CONFIG**

The CONFIG tab is hidden by default. You must click the NUVOlight logo several times after another and enter the protection password (contact us via Email).

Basic settings of the SMARTgateway can be made in the "CONFIG" tab. These include:

- network settings
- DMX settings
- Firmware updates
- Download the scenes as a text file for data backup

The table on the following page provides a detailed overview of the individual functions.

Each time an option is changed, the *"Abort"* and *"Apply Changes"* buttons appear. If you click on *"Abort"*, all changes that have not been saved will be undone. When you select *"Apply Changes"*, the SMARTgateway reinitializes and takes over the changes.

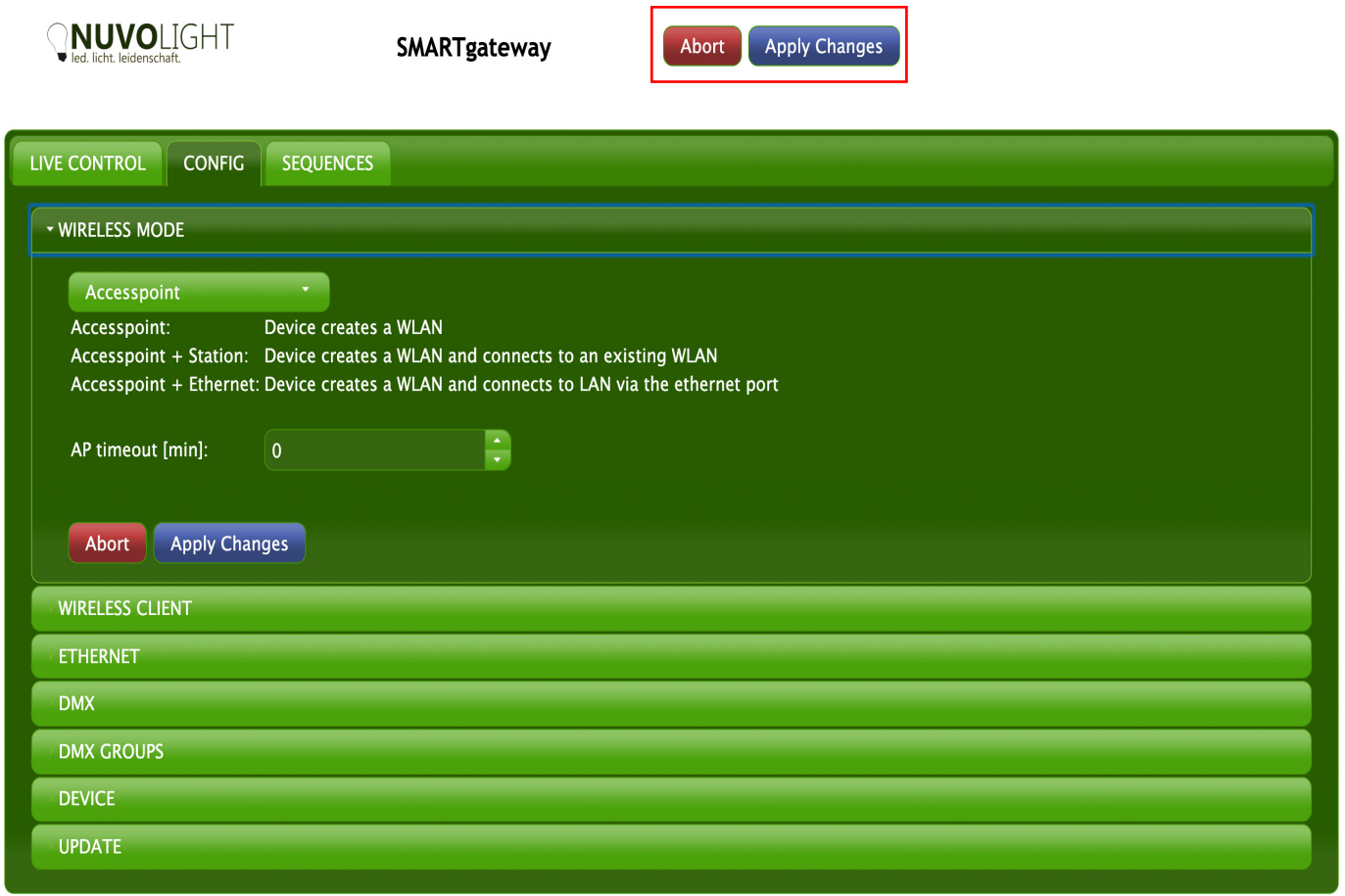

**NUVO**LIGHT led. licht. leidenschaft.

Nuvolight GmbH & Co. KG Gewerbegrund 12 82272 Moorenweis tel: +49 (0)8146 / 99 580 - 0 fax: +49 (0)8146 / 99 580 - 05 web: www.nuvolight.de email: info@nuvolight.de

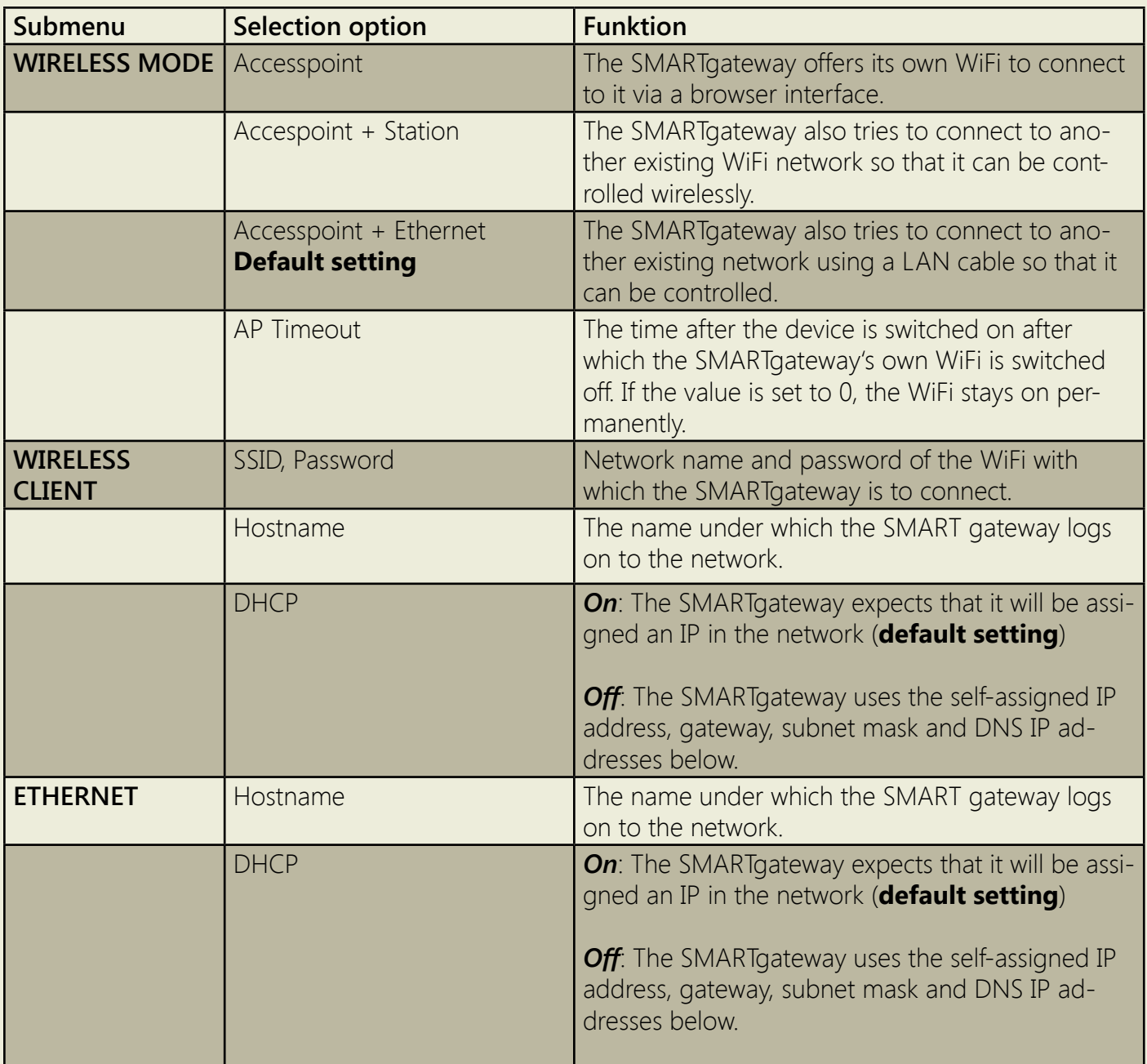

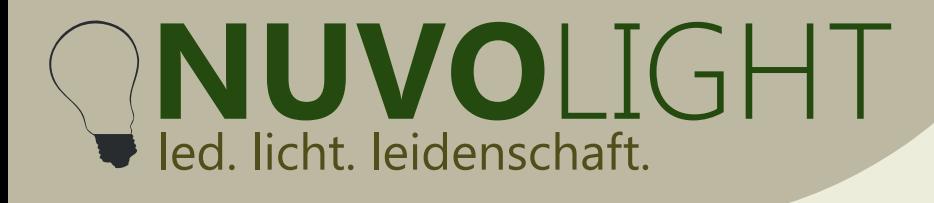

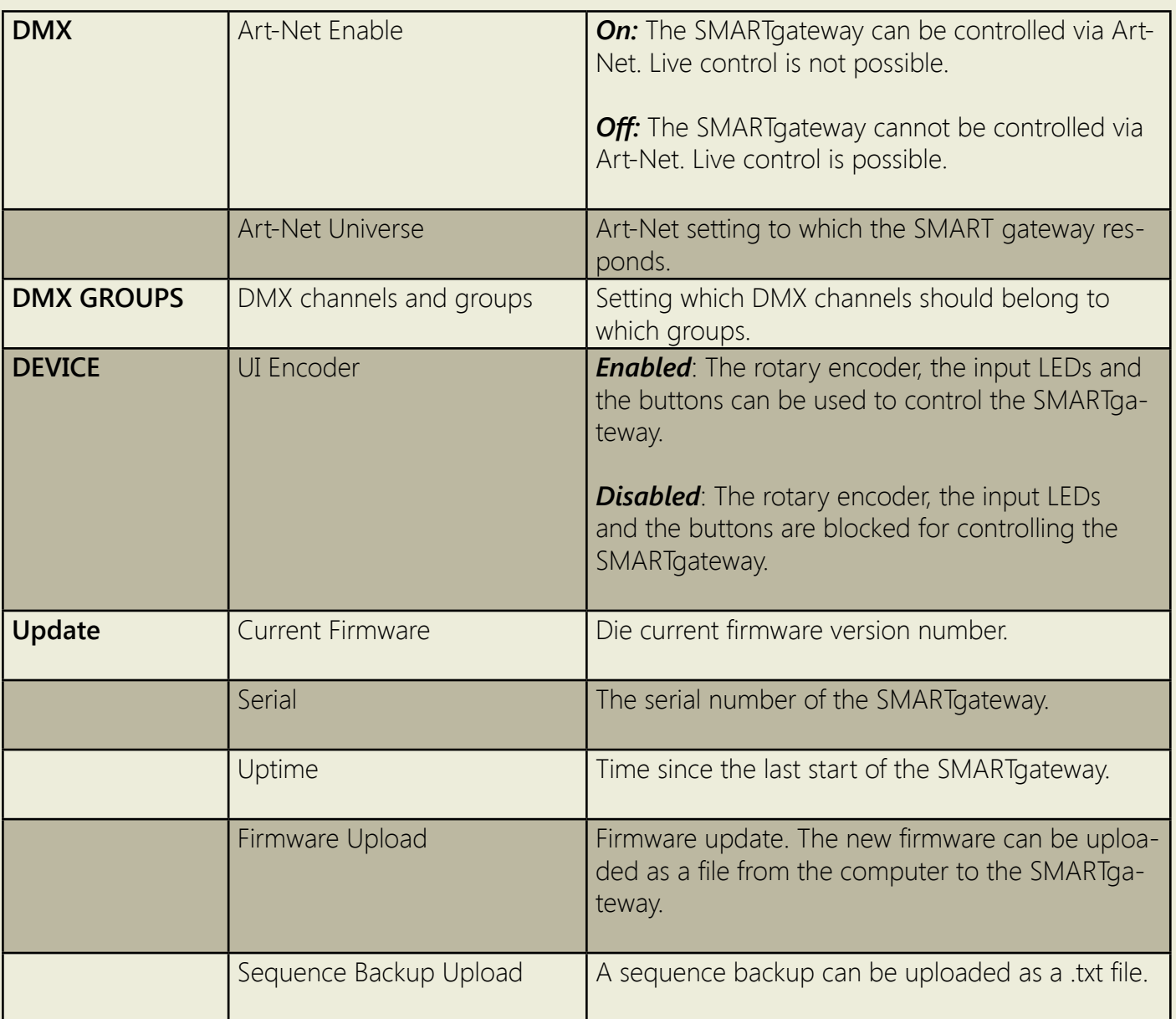

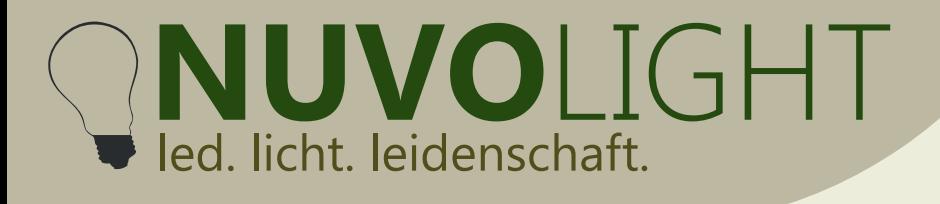

# **States and functions of the LEDs and buttons**

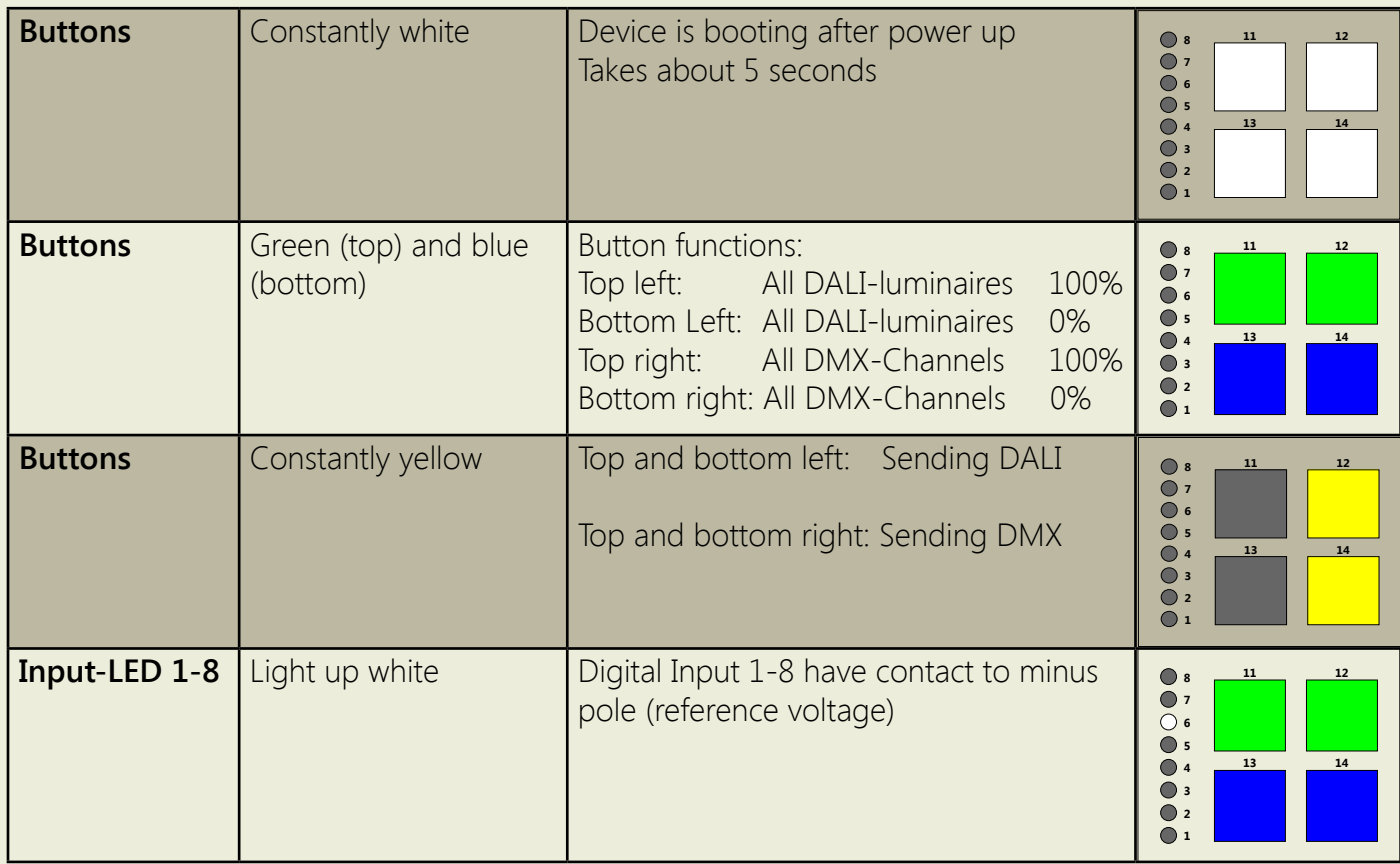

**NUVO**LIGHT **Gateway** Led. licht. leidenschaft. ~  $\sim$  $\overline{\phantom{0}}$ 12 DMX

Nuvolight GmbH & Co. KG Gewerbegrund 12 and B2272 Moorenweis tel: +49 (0)8146 / 99 580 - 0 fax: +49 (0)8146 / 99 580 - 05 web: www.nuvolight.de email: info@nuvolight.de Input

# **Connection examples**

DALI DALI

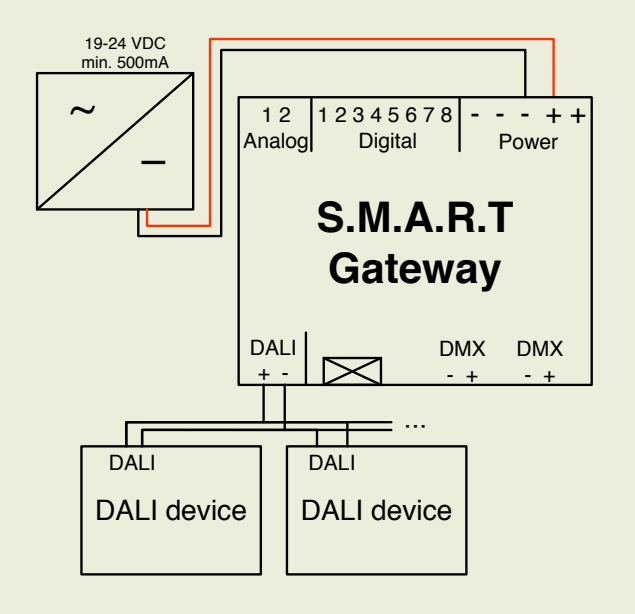

Connection example DALI

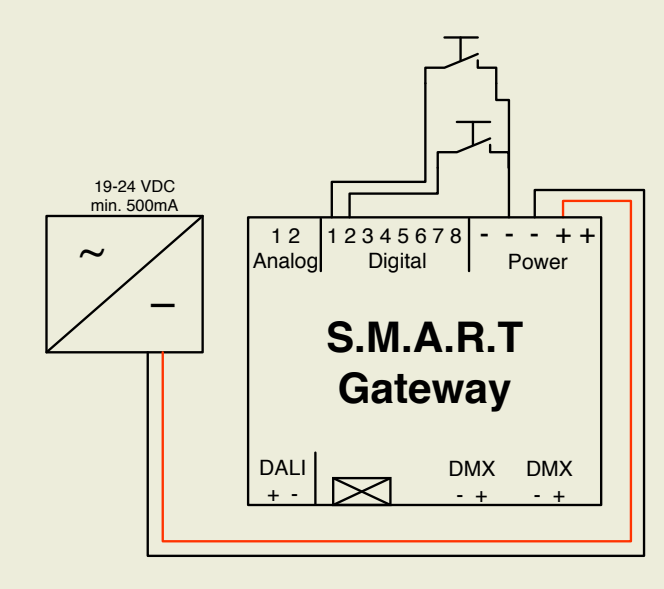

Connection example Push button

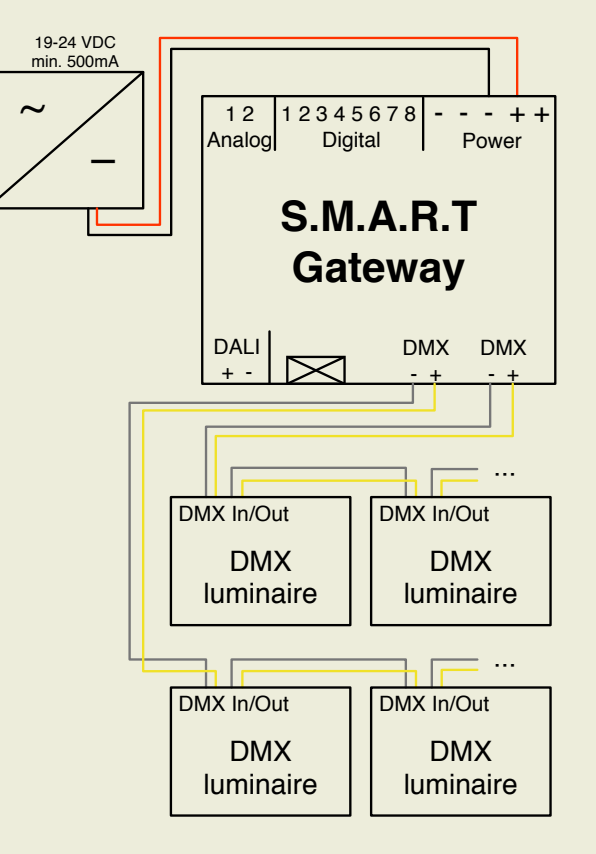

DALI

 $1 - 2$ 

Connection example DMX

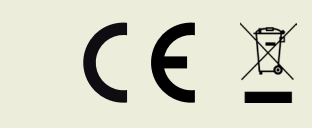